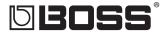

# DR-880 Dr.Rhythm

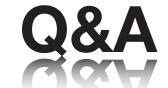

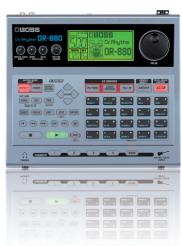

#### A collection of popular articles from the DR-880 knowledge base

| Understanding Patterns, Kits, and Songs                           | 2 |
|-------------------------------------------------------------------|---|
| Understanding the Way the DR-880's Internal Memory Works          | 3 |
| How Do I Record a Basic Pattern?                                  | 4 |
| How Do I Save a Pattern?                                          | 5 |
| How Do I Extend the Length of a Pattern?                          | 6 |
| How Do I Find DR-880 Articles in the RolandUS.com Knowledge Base? | 7 |

#### **DR-880**

# Understanding Patterns, Kits, and Songs

Although they work together, songs, patterns, and kits are different things—this is why you find them in separate areas of the DR-880. Here's what they are and how they relate to each other.

#### **Pattern**

Patterns are two- to four-bar phrases that contain drum and bass parts. Patterns can be from 1 to 999 measures in length. There are 500 Preset patterns, as well as 500 User pattern locations in the DR-880 in which you can store your own original patterns.

#### Kit

When a pattern plays, it uses instruments in a "kit." A kit is a collection of up to 60 drum sounds along with a bass sound and an effect setup. You can select the sounds a kit uses, change their volume levels and pitch, their effects settings, and more. A kit's sounds may include those found in an acoustic drum set—kick, snare, toms, hi-hat, and cymbals—or other percussive instruments. You can save kits you create as User kits.

In the DR-880, there are 100 Preset kits, as well as 100 User kit memory locations. Any pattern can use any kit for playing its drum and bass parts.

#### Song

When you create a song in the DR-880, you create a playlist of patterns in the desired order. The typical way to construct the backing track for a new tune is to create a different pattern for each of its sections. When you're done, you link these sections together as a DR-880 "song." When you play back a song, its patterns play back in order, one after the other. There are 100 Song locations in the DR-880. A Song in the DR-880 contains no performance data itself—the actual performance data resides in its patterns.

#### **DR-880**

#### UNDERSTANDING THE WAY THE DR-880'S INTERNAL MEMORY WORKS

The DR-880 can hold approximately 30,000 "events." The most common type of event on the DR-880 is a "note event"—each note in a pattern is one event. (There are some other event types, too.) While you may be used to measuring the amount of available memory by how much *time* is left, the DR-880's different—you measure how much memory's still available by how many *events* are left.

This requires a slightly different way of thinking. Here are a couple of things to consider:

- A short pattern with lots of notes uses more memory than a longer pattern with just a few notes—The amount of memory a pattern uses is all about how much is going on in the pattern.
- The speed of a pattern has nothing to do with the number of events it uses—If you take a pattern and set its tempo so it plays quickly, and then slow it way down, it still has the same number of events, so it uses the same amount of memory, no matter how long the pattern lasts. It's the same events, just playing at different speeds.

Here are some ways you can get the most from the DR-880's internal memory:

- Delete unwanted patterns—Even though you're not using them, the events the patterns contain are eating up space. Be careful, though, not to delete any patterns your songs are using.
- Trim repeating patterns—If you have a pattern that contains the same beat over and over, trim the pattern down to one time through, and then repeat the pattern in your song to build it back up to its original length.
- Throw out extra notes Don't make patterns busy just because you can. Think musically, and use just the notes (and events) you really need.

## **DR-880**

#### How Do I Record a Basic Pattern?

There are 500 User locations in the DR-880 in which you can store your own patterns. Use the following steps to record a basic pattern using the DR-880's realtime recording method:

- 1 Press EXIT to confirm you're not in Edit mode.
- 2 Press the SONG button so "PATTERN" appears in the display.
- 3 Hold SHIFT, and then press SONG so "USER" appears in the display.
- 4 Turn the VALUE dial to select a blank User pattern location.
- 5 Press the PAD button to choose the part you want to record. To record a BASS part, hold SHIFT and press PAD to select BASS.
- 6 Press REC—the metronome starts. You can press TEMPO and then turn the VALUE dial to adjust the tempo if necessary.
- 7 Press Play—the DR-880 provides a one-measure count in, and then begins recording.
- 8 Play the pads in rhythm with the metronome.
- 9 When you're finished, press STOP.
- 10 Press PLAY to hear your new pattern.

#### **DR-880**

#### How Do I Save a Pattern?

Once you've created or modified a pattern in the DR-880, you've got to write it to a User pattern location if you want to keep it. Use the following steps to save a pattern using the Write function:

- 1 Hold down SHIFT and press SONG to confirm you're in Pattern mode. (If "Cancel Edit?" appears in the display, press EXIT.)
- 2 Press the EDIT button.
- 3 Use the CURSOR ◆ ▶ buttons to select PATTERN.
- 4 Press ENTER.
- 5 Use the CURSOR ◆ ▶ buttons to select WRITE.
- 6 Press ENTER.
- 7 Turn the VALUE dial to select an unused User pattern location from U001 to U500.
- 8 Press ENTER—"Now writing" appears in the display as the pattern is being stored.
- 9 When the writing process is complete, press EXIT twice.

How Do I Save a Pattern?

#### **DR-880**

#### How Do I Extend the Length of a Pattern?

Though some attempt to lengthen a pattern by changing the number of its measures in the Pattern Info menu, this results in unwanted empty measures at the end of the pattern. The better way to extend the length of a DR-880 pattern is to use the Pattern Copy feature, which extends the length of a pattern along with its musical content. As an example, we'll use pattern "P001 Cool Groove" and extend it so it becomes a 16-measure pattern:

- 1 Select Pattern "P001 Cool Groove," and then press the EDIT button.
- 2 Press the CURSOR ← or → to choose PATTERN, and then press ENTER.
- 3 Press CURSOR ← or → to choose EDIT, and then press ENTER.
- 4 Press CURSOR ← or → to choose COPY, and then press ENTER.
- 5 If necessary, turn the VALUE dial to select CURRENT.
- 6 Press CURSOR ▼ once to highlight "Src Meas," and turn the VALUE dial to select 1.
- 7 Press CURSOR ▼ once to highlight "Num of Meas:"—this sets the number of measures to be copied.
- 8 Turn the VALUE dial to select 4.
- 9 Press once to highlight "Dest Meas," and turn the VALUE dial to select 5.
- 10 Press CURSOR ▼ once to highlight "Part" and confirm that ALL is selected.
- 11 Press CURSOR ▼ once again to highlight "Copy Times," and turn the VALUE dial to select 3.
- 12 Press ENTER—"Now Working" shows briefly in the display. The pattern is now 16 measures long. If you want to save the new settings, follow the steps in "How Do I Save a Pattern?" on Page 5.

#### **DR-880**

## How Do I Find DR-880 Articles in the RolandUS.com Knowledge Base?

- 1 Point your browser to the DR-880 <u>Support area</u> on RolandUS.com.
- 2 Click "Knowledge Base."

If you're not already logged into Roland Backstage, the Roland Backstage login appears.

- 3 If you're:
  - a Roland Backstage member—enter your email address and password, and then click the Login button.
  - not yet a Roland Backstage member—click "Create New Profile" to create a free new user account. As a
    Roland Backstage member, you become part of the online Roland US.com community and gain access to
    helpful tools and services.
- 4 Once you're logged in, click the large Knowledge Base button.
- 5 On the Knowledge Base screen, enter "DR-880" in the Product field.
- 6 Click the Find button in the middle of the screen to browse the available DR-880 Knowledge Base articles.